# **Rastertiefe – Übung**

*Die Rastertiefe gibt die Anzahl der im Bild vorkommenden Grauabstufungen. Sie beeinflusst die optische Wirkung eines Bildes wesentlich. In einem guten Foto / Scan findet man viele Graustufen, in einer schwarz-weiß-Zeichnung nur zwei, wenige Graustufen haben Bilder mit Plakatwirkung. Für professionelle Bilder sind mindestens 256 Graustufen erforderlich, weniger reicht für gute Qualität im Heimbereich.* 

## **Aufgabe:**

An einem Graustufenbild die Wirkung der "Rastertiefe" experimentell untersuchen, die Arbeit dabei sinnvoll organisieren (Ablage der Zwischenergebnisse).

Zusätzlich über Kontrast und Helligkeit das Graustufenbild verändern, Plakat im Designer mit Farbe erstellen.

### **1. Teil**

Einen neuen Ordner "Zigarrenraucher" anlegen. Er wird benötigt, da viele Zwischenergebnisse gespeichert werden müssen. Nach Fertigstellung und Ausdruck soll alles, was nicht mehr gebraucht wird, gelöscht werden, die Originaldatei bleibt erhalten!

Das Bild Zigarrenraucher.tif in PP öffnen. Menü UMFORMEN, BILDGRÖßE. Es müsste sein: 65 × 65 mm, Auflösung 300 ppi, 588 kB! Das Bild auf die Hälfte (50%!) verkleinern und speichern als Grau256, Auflösung 300 ppi belassen. Die Dateigröße hat sich auf ein Viertel verkleinert? Warum? Auflösung auf 150 ppi reduzieren, die Dateigröße verringert sich nochmals auf ein Viertel.

Das (eben gespeicherte) Bild Grau256 öffnen, das Bild Zigarrenraucher schließen, ohne die Änderungen zu speichern!

Mehrere Kopien des Grau256 mit den Namen Grau128, Grau64, Grau32, …16, …08, …04, …01 herstellen.

Bild Grau128 öffnen. Menü BILD, RASTERTIEFE. Rastertiefe auf 128 einstellen (große Veränderung wird man nicht wahrnehmen), automatische Vorschau, o.k., speichern (STRG + S), Bild schließen (STRG + F4).

Bild Grau64 öffnen, …, Rastertiefe auf 64 usw. bei allen Bildern bis zur Rastertiefe 2 und 1. Zunehmend werden die Grautöne immer weniger; bei zwei Grautönen gibt es nur Schwarz oder Weiß. Bei einem Grauton stellt sich ein mittleres Grau ein, die Bildinformation ist nun vollkommen verloren. Bilder mit wenigen Graustufen sehen interessant aus, da sich eine besondere grafische Wirkung einstellt.

## **2. Teil**

Solche Plakatbilder (mit wenigen Graustufen) lassen sich gut als Hintergründe verwenden (Fotos mit vielen Details eignen sich dazu nicht).

Bearbeitetes Bild Grau04 öffnen. Menü BILD, KONTRAST, HELLIGKEIT, JOY-STICK  $(STRG + J)$ .

Mit dem Joystick Kontrast stark verkleinern (z.B. 75%) und die Helligkeit stark erhöhen (z.B. 45%), ein Hintergrund für ein Plakat ist fertig. Als Grau04hell speichern.

Nun Grau04dunkel herstellen.

Aus Grau02 (d.h. schwarz/weiß) ein sw-Bild herstellen, im Designer mit Farben füllen (Vordergrundfarbe, Hintergrundfarbe).

Bilder in Designer importieren, mit beliebigem Text versehen, drucken. Dabei keine seitengroßen Bilder (Tinte sparen)!

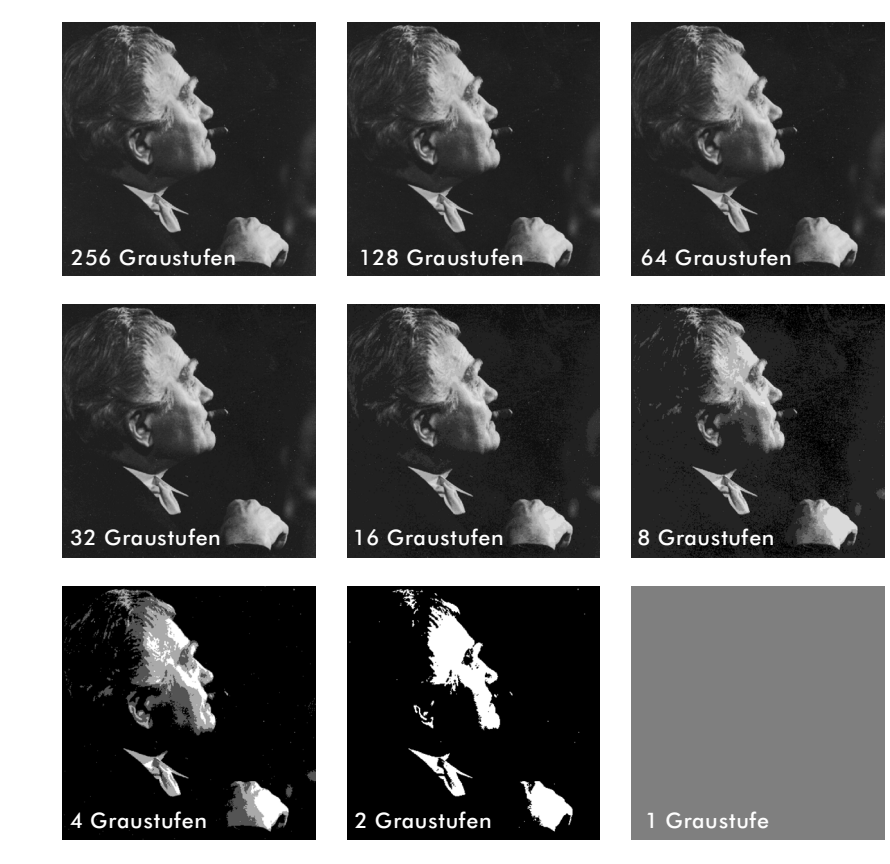

## **Spiele mit Farbe im sw-Bild**

*Zwei Graustufen bedeutet eigentlich schwarz-weiß, könnte man also im Designer mit Farbe füllen?! Nein, das Bild ist immer noch ein Graustufenbild. Es sei denn, vorher im PP Menü UMFORMEN, KONVERTIEREN IN, STRICHBILD. Dann ist es ein echtes sw-Bild.*

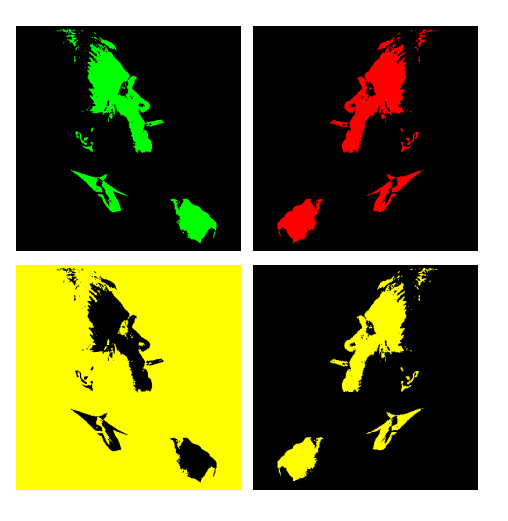

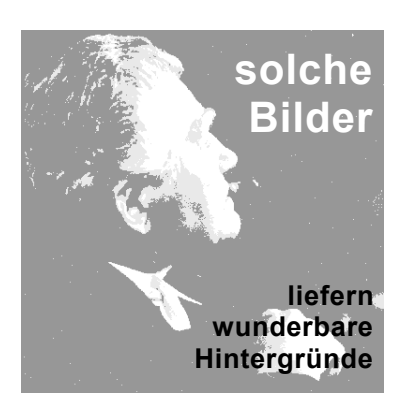

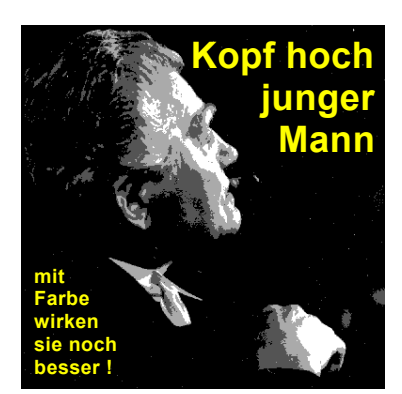

### **Spiele mit Rastertiefe**

*Treibt man die Reduzierung der Graustufen an einem fertigen Bild aus Gestaltungsgründen weiter runter, ergeben sich im Bereich "weniger" Graustufen interessante "Plakateffekte".* 

#### **Spiele mit Rastertiefe, Helligkeit und Kontrast**

*Stellt man bei diesem Graustufen-reduzierten Bild nun auch die Helligkeit stark runter oder hoch, eignet es sich hervorragend als Unterlage / Hintergrund für verschiedene grafisch interessante Seiten.* 

> *Mit Farbe wirken sie noch besser!*